## Parents

As most of you are aware, we have made the move to Canvas as a Learning Management System. We made the move part way through last trimester as teachers tried out some of the features. This is a very powerful tool that we think brings a whole new dynamic to education and prepares students for the common hybrid design in college classrooms all over the country.

We are not trying to take our courses online, but this program is certainly powerful enough to do so. What we do like about this program is:

1. All teachers are now using the same, robust platform making it easier for us to support their course development and curricular goals. Resources including study guides, assignments, maps, syllabi, forms, documents, and more can be added in a manner that makes archiving material easier for teachers and easier to access for students since all classes use the same format.

2. The calendar feature which enables teachers to put all up coming assignments on the calendar for students and parents to see. The expectation for teachers is that all assignments are placed on the calendar when they are assigned. This will help everyone know when things are due and what is upcoming. The notification features associated with Canvas allow students and parents to sign up for notifications about due dates and changes through email and text messages. There is also an option to sync the assignment calendar to your windows, iOS, or android device.

3. The grade book in Canvas is directly tied to the calendar. Our teachers will be using Canvas exclusively for the grade book from this point on. PowerSchool will still be the official record and teachers will have to post final grades there. Those grades, though, will be pushed directly from Canvas when the teacher is ready to do so for end of term. Please use Canvas to review grades from this point forward as there is no longer access to PowerSchool.

How do I get into Canvas? Visit [https://graystone.instructure.com](https://graystone.instructure.com/). Select "Parent of a Student."

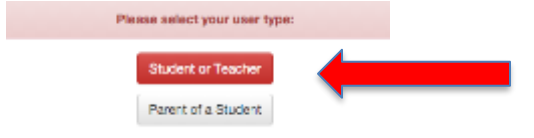

At the next screen, select "Click here for an account".

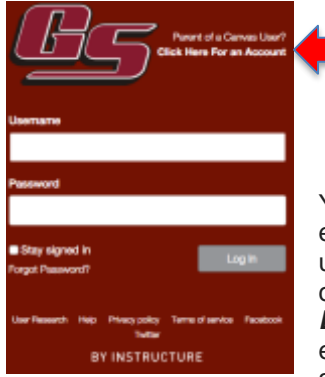

You should then be directed to the Parent Signup screen. Fill in your name and email address. Use your child's student number as the child's username (if you are unsure of what the student number is, ask your child) and the date of birth as the child's password. *DOB should be in this format YYYYDDMM (i.e. 19990212 for December 2, 1999).* If you cannot get in, it is probably because the DOB has been entered in the wrong order. Please note that your access to your child's Canvas account is view only. You can view everything they can view. You just don't have

the option to submit assignments or comments on discussion boards.

Here are some resources that may help you should you have any questions...

<https://community.canvaslms.com/docs/DOC-4033> <https://community.canvaslms.com/videos/1302>

We hope that this tool serves to increase communication between the student and parents ... and teacher. Please take a look at what is live in Canvas right now.